### **Utiliser Twitter pour la veille et la recherche d'information**

Retour au sommaire de la lettre

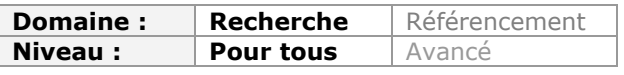

*Twitter est devenu un outil de communication incontournable à travers le monde. Au vu de la masse de données qui transite chaque jour sur ce réseau, il est donc logique que l'on désire l'utiliser à des fins de recherche d'informations. Ainsi, dans les mois qui viennent, nous allons analyser un certain nombre d'outils qui explorent les tweets afin de vous permettre de mettre en place une veille sur vos thématiques favorites...*

Une enquête du cabinet Sysomos parue en décembre 2010 révèle que 100 millions d'internautes se sont inscrits sur Twitter cette année, ce qui porte le nombre total d'utilisateurs de l'outil de microblogging à environ 160 millions. 44% des utilisateurs ont rejoint le service entre janvier et août dernier alors que seulement 4,7% y étaient inscrits avant janvier 2009...

Avec cette explosion des utilisateurs, de nouveaux usages sont apparus et d'autres se sont renforcés, c'est notamment le cas pour la diffusion de la veille individuelle.

Comme l'a indiqué Evan Williams, son PDG et co-fondateur, en mars dernier, Twitter n'est en fait pas un réseau social, mais un réseau d'information. Des évènements comme le tremblement de terre en Haïti, l'amerrissage d'un avion à New-York ou les évènements en Iran suite aux élections l'ont suffisamment montré : tous les jours plusieurs millions d'informations sont donc twittées et retwittées sur ce réseau et les professionnels de la veille et de la recherche sur internet ne doivent plus l'ignorer.

Tout comme les blogs sont devenus à partir de 2005 des outils de choix pour les experts de tous domaines qui y trouvaient un espace pour valoriser leurs connaissances, Twitter leur permet maintenant de diffuser aisément leur veille thématique. Par ailleurs, ce service étant encore moins difficile à mettre en œuvre qu'un blog, il a attiré beaucoup de ceux qui n'avaient pas osé ouvrir un blog. Tout professionnel de la veille peut donc potentiellement bénéficier des découvertes de ces experts qui twittent.

C'est très logiquement aussi que Twitter modifie le paysage de la recherche d'information. Ainsi la société annonçait 800 millions de requêtes quotidiennes en juillet dernier, ce qui, comparé à l'étude Comscore de décembre 2009, le placerait à la deuxième place derrière Google... (cf. l'article Twitter 2ème moteur de recherche mondial avec 800 millions de recherches par jour ! sur Abondance<http://bit.ly/b41hqE>).

Nous allons donc voir dans cet article deux moteurs de recherche nous permettant de tirer le meilleur de Twitter pour la recherche d'informations et pour la veille.

# *Twitter Search, un moteur par défaut de qualité*

Le premier moteur à connaître est évidemment celui proposé par Twitter (<http://search.twitter.com/>). Il s'agit initialement d'un service développé par la société Summize qui a été rachetée en juillet 2008. Toutefois, avec une moyenne de 12 000 requêtes par seconde, il a fallu en octobre dernier remplacer la technologie initiale par l'outil open source Lucene.

Les fonctionnalités de recherche proposées par ce moteur sont nombreuses et il est préférable pour les explorer de se rendre dans l'interface de recherche avancée. On y trouve :

- Une interface de recherche booléenne assistée. Notons qu'il est possible ici de choisir des résultats filtrés par langue, une vingtaine sont proposées.

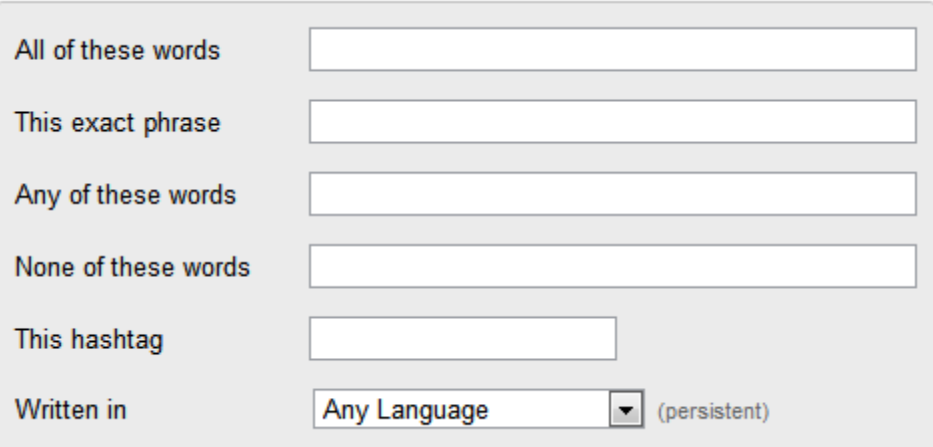

- Si vous souhaitez cibler votre recherche sur un utilisateur de Twitter en particulier, il suffit d'entrer son pseudo pour chercher :

- \* parmi les tweets qu'il a envoyé ;
- \* ceux qui lui sont adressés ;
- \* ceux dans lesquels il est cité.

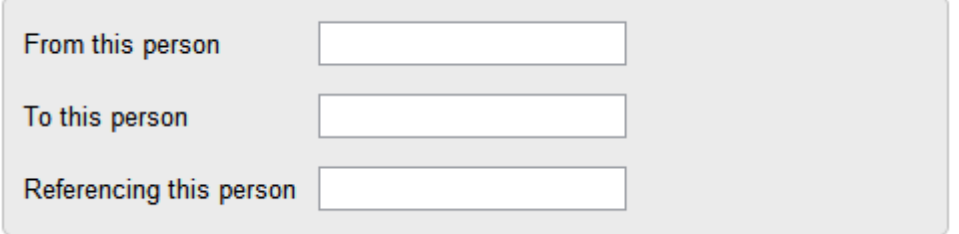

- Lorsque vous ouvrez un compte Twitter, il vous est possible de renseigner vos coordonnées géographiques. Ce moteur permet de filtrer les résultats en fonction de la proximité géographique des utilisateurs avec un lieu.

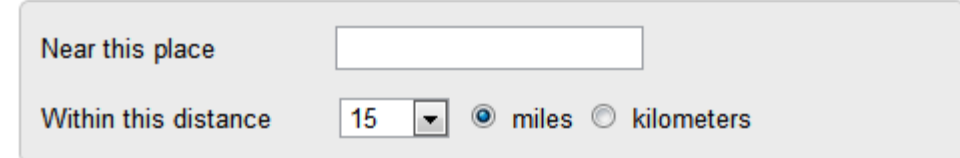

- Il est bien évidemment possible de filtrer vos résultats par date en choisissant une période. Les résultats sont toutefois décevants car, d'après nos tests, les tweets ne sont pour l'instant conservés que 5 jours.

- Il est possible de filtrer les résultats par type de sentiment (*sentiment analysis*). Comme souvent avec ce type de fonctionnalité, les résultats ne sont pas à la hauteur. Ils s'appuient ici sur les smileys ajoutés par les utilisateurs. C'est un peu léger comme algorithme...

- Dernière option intéressante, la possibilité de n'afficher que les résultats intégrant un lien renvoyant vers une page. Même si Twitter est souvent cité comme outil de conversation, il est en fait assez peu utilisé pour discuter d'un sujet, 140 caractères étant insuffisants pour développer une argumentation. On peut donc se concentrer uniquement sur les résultats pointant vers des pages web.

La page de résultats qui apparaît une fois la requête lancée permet :

\* de répondre directement à un tweet si vous êtes déjà identifié sur votre compte ;

\* et surtout de récupérer un flux RSS incluant les résultats de la requête que vous avez lancé afin de l'intégrer dans votre agrégateur habituel. Cette possibilité est extrêmement utile pour

qui veut mettre en place une veille par mots-clés sur Twitter sans pour autant s'abonner aux comptes d'autres utilisateurs, ni même ouvrir un compte.

Notez que si vous avez installé Search Cloudlet (cf. la Lettre R&R de janvier 2009 : <http://recherche-referencement.abondance.com/2009/01/4-outils-d-aide-la-recherche.html>), ce plugin va vous permettre de "creuser" dans les résultats de Twitter Search comme il le fait dans Google ou dans Bing. Pour cela il ajoute notamment à son interface l'onglet "Authors" qui permet de faire apparaître les utilisateurs les plus actifs sur un sujet, excellent moyen d'identifier des spécialistes d'une question.

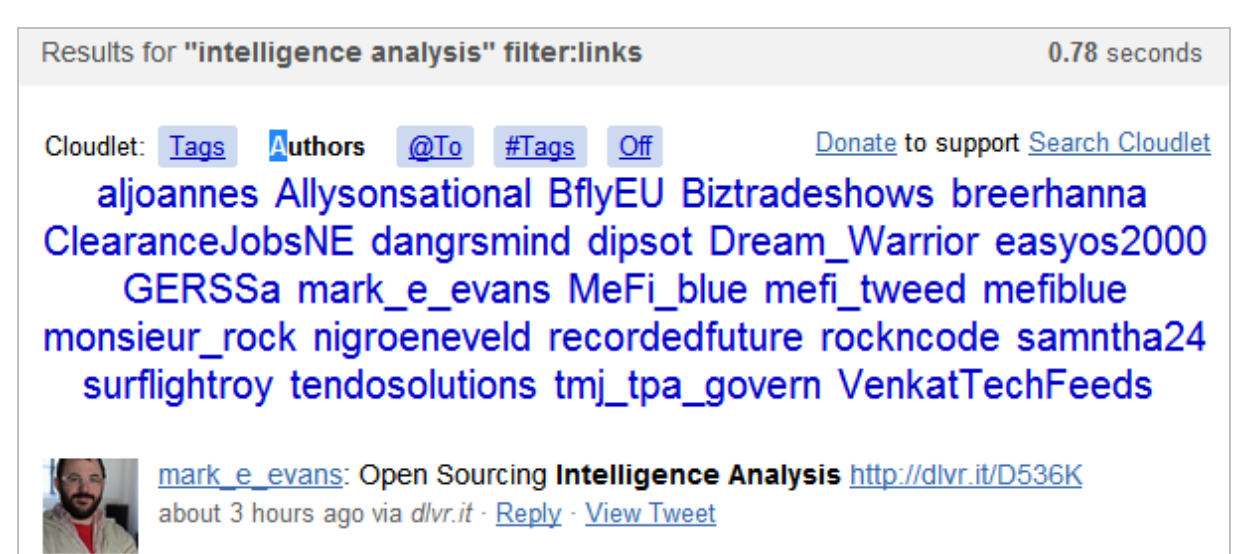

Si on peut regretter le non-archivage des tweets, il faut reconnaître que Twitter search est un moteur facile à utiliser et qui fournit des résultats de qualité.

# *Topsy : plus qu'un challenger*

Topsy [\(http://www.topsy.com/\)](http://www.topsy.com/) est un moteur de recherche qui dispose de nombreuses fonctionnalités intéressantes. L'interface de recherche par défaut indique que les résultats proviennent du web (voir les onglets en haut à gauche de l'interface). Il faut cependant préciser qu'il s'agit des pages web qui ont été transmises par un lien dans Twitter et non pas de résultats provenant de robots d'indexation de type Google.

Les fonctionnalités de recherche avancée permettent :

- \* de lancer des requêtes booléennes ;
- \* de les classer par pertinence ou date ;
- \* de chercher des résultats provenant d'un seul site ou domaine ;
- \* de chercher dans les tweets d'un utilisateur en particulier ;

\* de chercher par dates. Topsy s'avère ici d'une grande aide puisqu'il indexe les tweets anciens et permet donc de les retrouver.

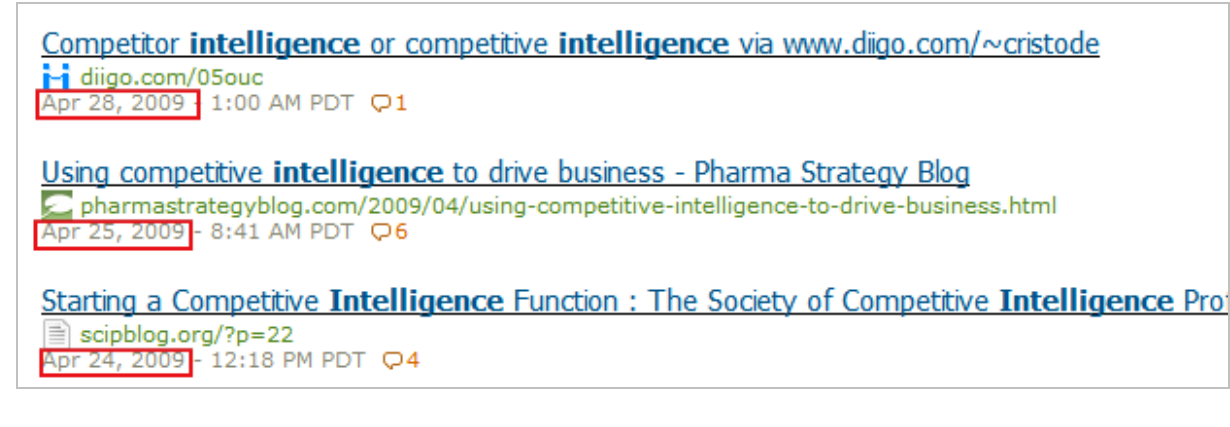

Une fois la requête lancée, Topsy propose plusieurs options de filtrages intéressantes sur la page de résultats. Le pavé gris à gauche permet un filtrage sur la dernière heure, jour, semaine, mois, tous les résultats ou seulement les derniers, comme c'est le cas ci-dessous.

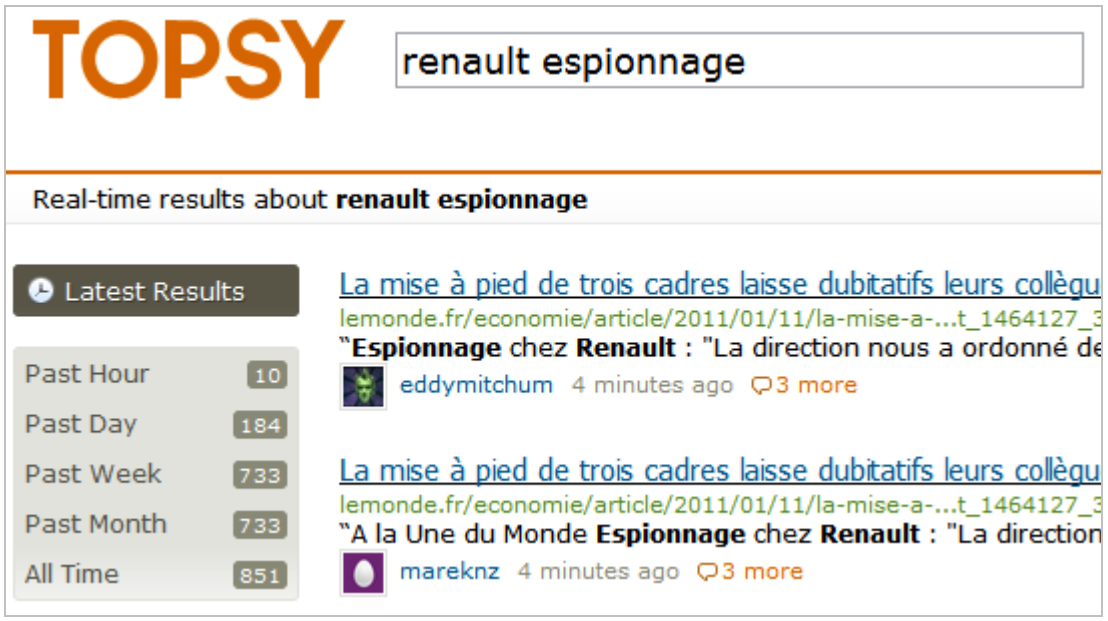

Les quatre autres possibilités de recherche proposées si l'on clique dans les onglets en haut à gauche sont les suivantes :

- *Photos* : permet d'afficher les photos qui sont pointées par les liens présents dans les tweets. Très pratique pour trouver des photos d'évènements ou... des produits à vendre.

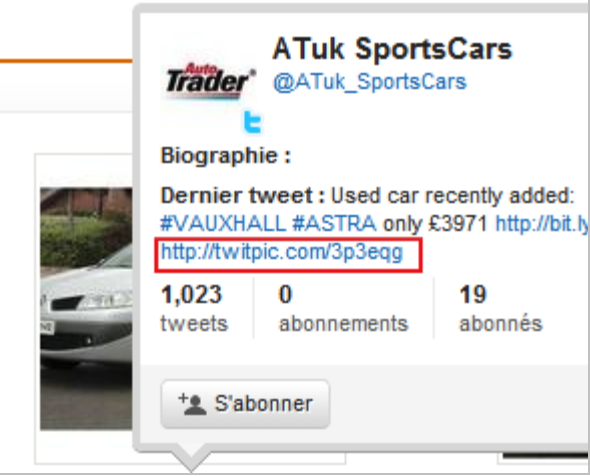

La copie d'écran ci-dessus montre par exemple l'usage professionnel qu'un vendeur de voitures fait de Twitter *via* le service Twitpic.

- *Tweets* : les résultats obtenus ici montrent tous les tweets , y compris ceux qui ne comportent pas de liens mais comportent les mots-clés recherchés en corps de texte.

- *Experts* : permet de faire émerger les utilisateurs qui ont le plus cité les mots-clés dans leurs tweets .

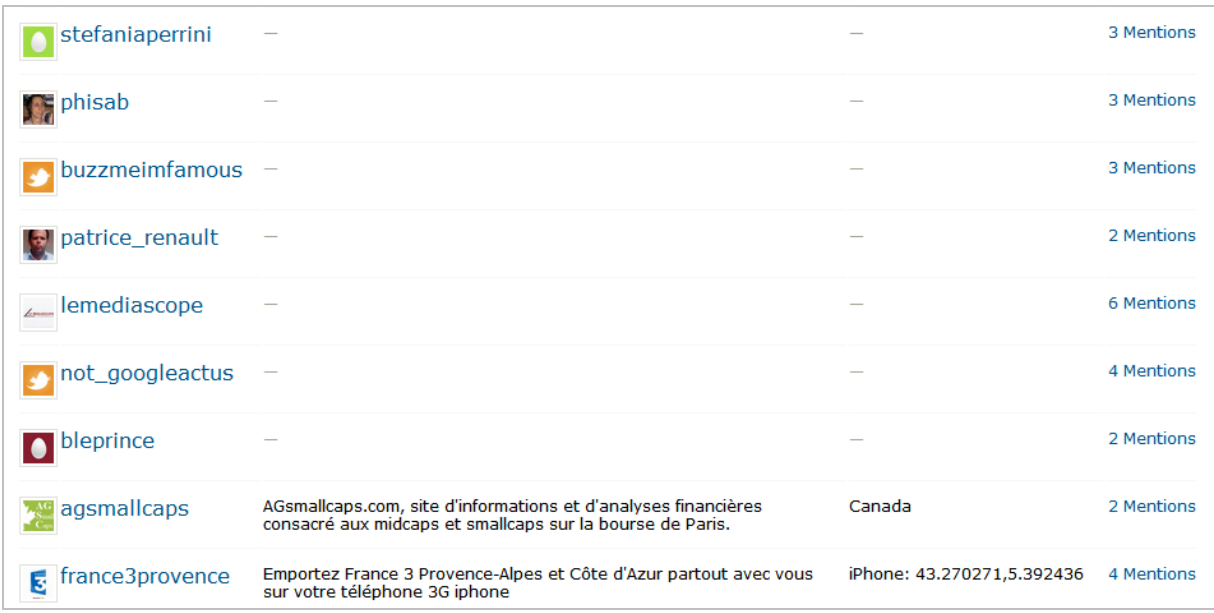

- *Trending* : fait émerger les tendances générales de ce qui est twitté par les utilisateurs mais indépendamment de vos mots-clés.

Enfin, cerise sur le gâteau, Topsy permet l'abonnement à une requête par flux RSS mais aussi par alerte email. Et tout cela gratuitement.

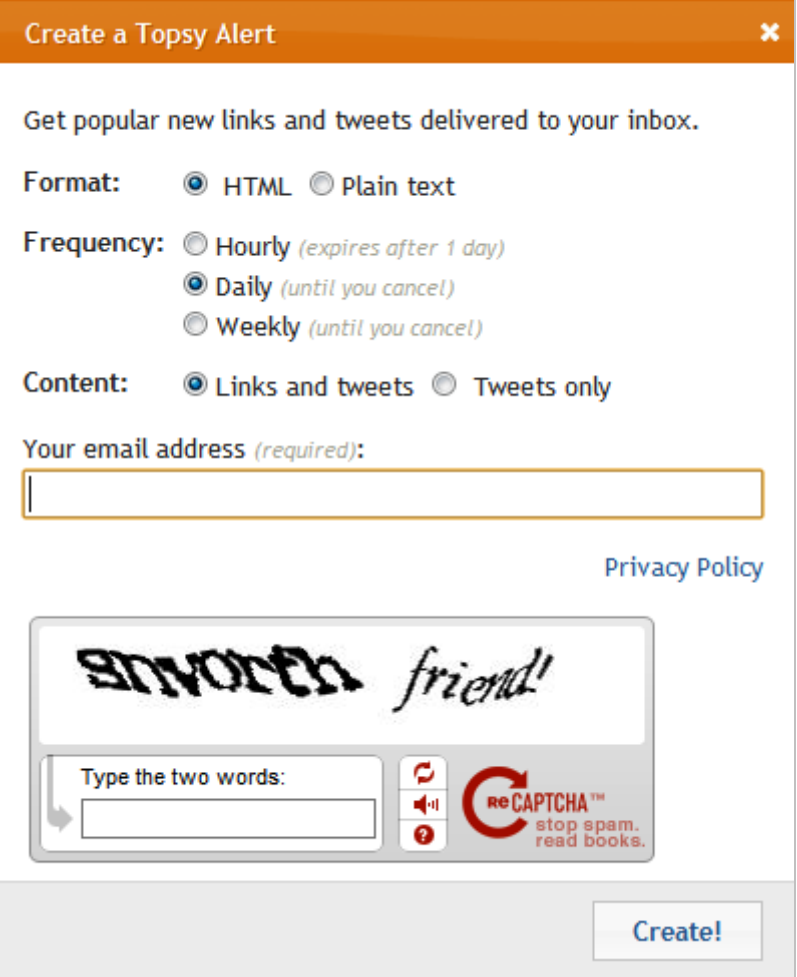

Topsy est donc un concurrent direct de Twitter Search qui peut lui être préféré, notamment si vous avez souvent besoin de rechercher à plus de cinq jours en arrière.

Pour finir, citons trois outils qui vous permettront, si nécessaire, d'exporter les résultats d'une recherche sur Excel afin de mieux les exploiter ou encore de les traiter *via* un logiciel de visualisation type Gephi ([http://gephi.org/\)](http://gephi.org/) :

- TwapperKeeper ([http://twapperkeeper.com\)](http://twapperkeeper.com)

- The Archivist Desktop ([http://visitmix.com/labs/archivist-desktop/\)](http://visitmix.com/labs/archivist-desktop/) : logiciel gratuit pour Windows 7, Vista ou XP.

- Searchtastic ([http://searchtastic.com\)](http://searchtastic.com) cf. copie d'écran ci-dessous.

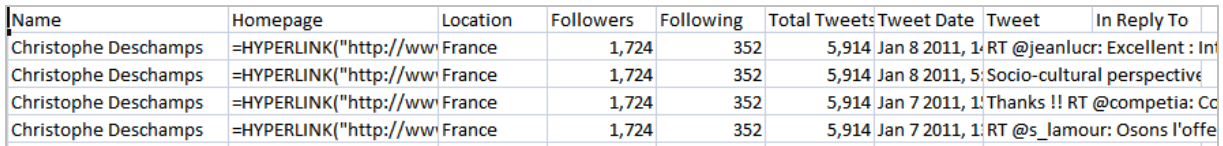

Le mois prochain, nous verrons quels sont les outils nous permettant de mieux tirer parti des découvertes effectuées par les membres de notre réseau Twitter, soit nos followers.

### *Christophe Deschamps*

*Consultant et formateur en gestion de l'information. Responsable du blog Outils Froids [\(http://www.outilsfroids.net/\)](http://www.outilsfroids.net/)*

**Réagissez à cet article sur le blog des abonnés d'Abondance : [http://blog-abonnes.abondance.com/2011/01/utiliser-twitter-pour-la-veille-et](http://blog-abonnes.abondance.com/2011/01/utiliser-twitter-pour-la-veille-etla.html)la.html**